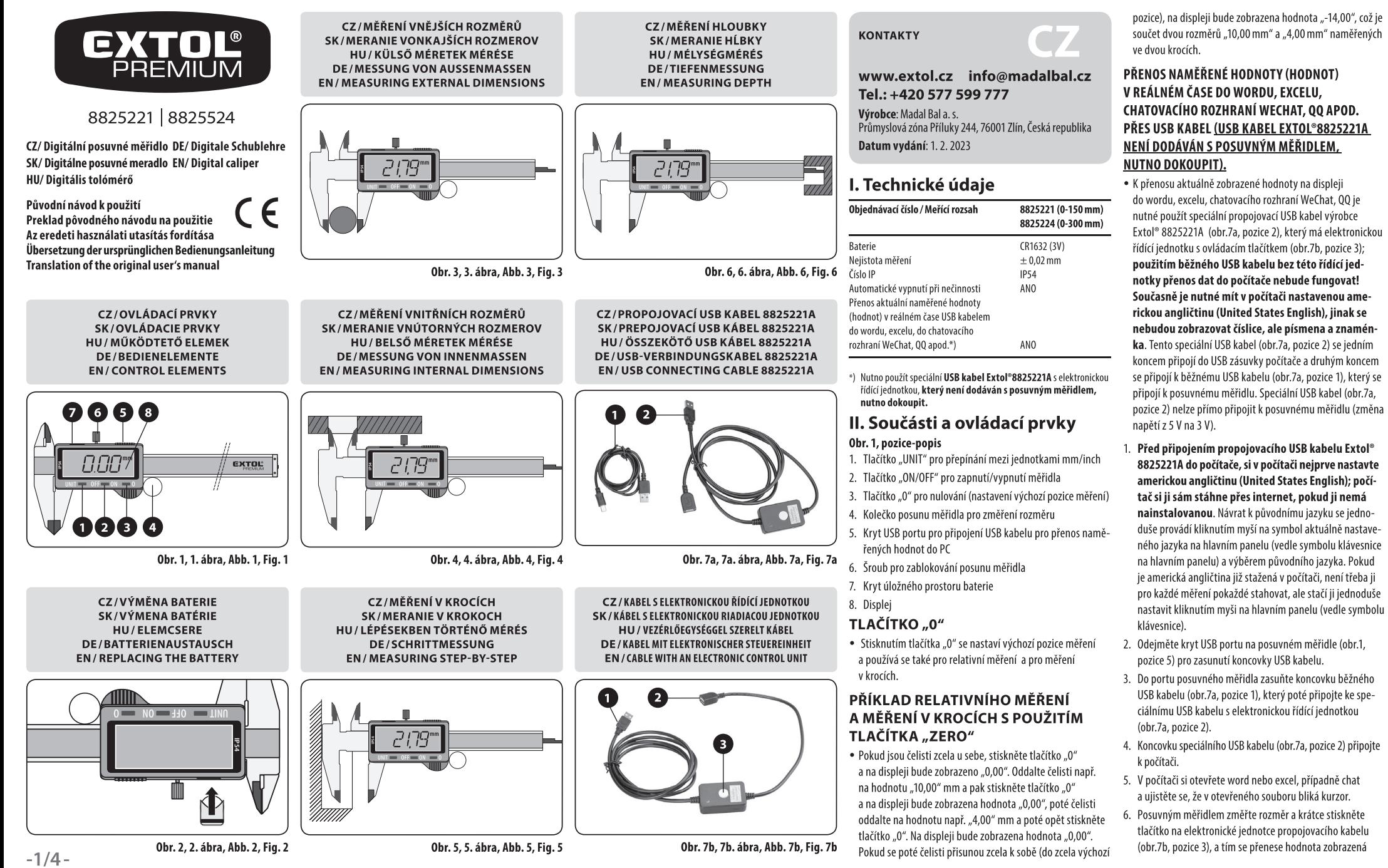

na displeji měřidla do wordu, excelu apod. Každým dalším krátkým stisknutím tlačítka se přenese hodnota z displeje měřidla do počítače. Pokud nedojde k novému měření, bude se každým krátkým stiskáváním tlačítka přenášet stejná hodnota z displeje měřidla do počítače.

y Přidržením tlačítka (obr.7b, pozice 3) na 3-5 sekund se změní formát hodnoty přenesené do souboru počítače, např.  $1.407 \leftrightarrow 14.07$  (cm  $\leftrightarrow$  mm).

### **III. Záruční doba (práva z vadného plnění)**

• Na výrobek se vztahuje záruka (odpovědnost za vady) 2 roky od data prodeje. Požádá-li o to kupující, je prodávající povinen kupujícímu poskytnout záruční podmínky (práva z vadného plnění) v písemné formě dle zákona.

#### **ZÁRUČNÍ A POZÁRUČNÍ SERVIS**

Pro uplatnění práva na záruční opravu zboží se obraťte na obchodníka, u kterého jste zboží zakoupili. Pro pozáruční opravu se můžete také obrátit na náš autorizovaný servis. Nejbližší servisní místa naleznete na **www.extol.cz**. V případě dotazů Vám poradíme na servisní lince **222 745 130**;e-mail: **servis@madalbal.cz**

# **IV. Likvidace odpadu**

### **OBALOVÉ MATERIÁLY**

• Obalové materiály vyhoďte do příslušného kontejneru na tříděný odpad.

### **ELEKTROZAŘÍZENÍ S UKONČENOU ŽIVOSTNOSTÍ**

y Dle směrnice (EU) 2012/19 nesmí být nepoužitelné elektrozařízení a baterie vyhazovány do komunálního odpadu, ale odevzdány k ekologické  $\mathbb{Z}$ likvidaci do zpětného sběru elektrozařízení a baterií, protože obsahují složky nebez-

pečné pro životní prostředí. Před odevzdáním elektrozařízení k likvidaci z něho musí být vyjmuta baterie, kterou je nutné odevzdat k ekologické likvidaci do zpětného sběru baterií samostatně (požadaveksměrnice 2006/66 EC). Informace o sběrných místech elektrozařízení, baterií a podmínkách sběru obdržíte na obecním úřadě nebo u prodávajícího.

# **V. Význam označení CE**

y Výrobek splňuje příslušné harmonizační právní předpisy EU. Označení "CE" na posuvném měřidle nezahrnuje MID směrnici (EU) 2014/32.

# **KONTAKTY**

#### **www.extol.sk Tel.: +421 2 212 920 70 Fax: +421 2 212 920 91**

**Distribútor pre Slovenskú republiku:** Madal Bal s.r.o., Pod gaštanmi 4F, 821 07 Bratislava **Výrobca**: Madal Bal a. s. Priemyselná zóna Příluky 244, 76001 Zlín, Česká republika **Dátum vydania**: 1. 2. 2023

**SK**

### **I. Technické údaje**

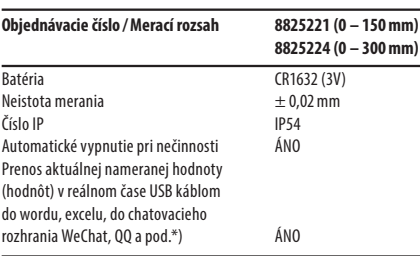

\*) Je nutné použiť špeciálny **USB kábel Extol®8825221A** s elektronickou riadiacou jednotkou, **ktorý sa nedodáva s posuvným meradlom, je nutné ho dokúpiť.**

# **II. Súčasti a ovládacie prvky**

#### **Obr. 1, pozícia – opis**

- 1. Tlačidlo "UNIT" na prepínanie medzi jednotkami mm/inch
- 2. Tlačidlo "ON/OFF" na zapnutie/vypnutie meradla
- 3. Tlačidlo "0" na nulovanie (nastavenie východiskovej pozície merania)
- 4. Koliesko posunu meradla na zmeranie rozmeru
- 5. Kryt USB portu na pripojenie USB kábla na prenos nameraných hodnôt do PC
- 6. Skrutka na zablokovanie posunu meradla
- 7. Kryt úložného priestoru batérie
- 8. Displej

### **DLOTLAČIDLO "0"**

• Stlačením tlačidla "0" sa nastaví východisková pozícia merania a používa sa aj na relatívne meranie a na meranie v krokoch.

#### **PRÍKLAD RELATÍVNEHO MERANIA A MERANIA V KROKOCH S POUŽITÍM TLAČIDLA** "ZERO"

• Ak sú čeľuste úplne pri sebe, stlačte tlačidlo "0" a na displeji bude zobrazené "0,00". Oddiaľte čeľuste napr. na hodnotu "10,00" mm a potom stlačte tlačidlo "0" a na displeji bude zobrazená hodnota "0.00", potom čeľuste oddiaľte na hodnotu napr. "4,00" mm a potom opäť stlačte tlačidlo "0". Na displeji sa zobrazí hodnota "0.00". Ak sa potom čeľuste prisunú úplne k sebe (do úplne východiskovej pozície), na displeji bude zobrazená hodnota "-14,00", čo je súčet dvoch rozmerov "10,00 mm" a "4,00 mm" nameraných v dvoch krokoch.

#### **PRENOS NAMERANEJ HODNOTY (HODNÔT) V REÁLNOM ČASE DO WORDU, EXCELU, CHATOVA-CIEHO ROZHRANIA WECHAT, QQ A POD. CEZ USB KÁBEL (USB KÁBEL EXTOL®8825221A SA NEDODÁVA S POSUVNÝM MERADLOM, JE NUTNÉ HO DOKÚPIŤ).**

y Na prenos aktuálne zobrazenej hodnoty na displeji do wordu, excelu, chatovacieho rozhrania WeChat, QQ je nutné použiť špeciálny prepojovací USB kábel výrobcu Extol® 8825221A (obr. 7a, pozícia 2), ktorý má elektronickú riadiacu jednotku s ovládacím tlačidlom (obr. 7b, pozícia 3); **použitím bežného USB kábla bez tejto riadiacej jednotky prenos dát do počítača nebude fungovať! Súčasne je nutné mať v počítači nastavenú americkú angličtinu (United States English), inak sa nebudú zobrazovať číslice, ale písmená a znamienka**. Tento špeciálny USB kábel (obr. 7a, pozícia 2) sa jedným koncom pripojí do USB zásuvky počítača a druhým koncom sa pripojí k bežnému USB káblu (obr. 7a, pozícia 1), ktorý sa pripojí k posuvnému meradlu. Špeciálny USB kábel (obr. 7a, pozícia 2) nie je možné priamo pripojiť k posuvnému meradlu (zmena napätia z 5 V na 3 V).

1. **Pred pripojením prepojovacieho USB kábla Extol® 8825221A do počítača, si v počítači najprv nastavte americkú angličtinu (United States English); počítač si ju sám stiahne cez internet, ak ju nemá nainštalovanú**. Návrat k pôvodnému jazyku sa jednoducho vykonáva kliknutím myšou na symbol aktuálne nastaveného jazyka na hlavnom paneli (vedľa symbolu klávesnice na hlavnom paneli) a výberom pôvodného jazyka. Ak je americká angličtina už stiahnutá v počítači, nie je potrebné ju na každé meranie zakaždým sťahovať, ale stačí ju jednoducho nastaviť kliknutím myšou na hlavnom paneli (vedľa symbolu klávesnice).

- 2. Odoberte kryt USB portu na posuvnom meradle (obr. 1, pozícia 5) na zasunutie koncovky USB kábla.
- 3. Do portu posuvného meradla zasuňte koncovku bežného USB kábla (obr. 7a, pozícia 1), ktorý potom pripojte k špeciálnemu USB káblu s elektronickou riadiacou jednotkou (obr. 7a, pozícia 2).
- 4. Koncovku špeciálneho USB kábla (obr. 7a, pozícia 2) pripojte k počítaču.
- 5. V počítači si otvorte word alebo excel, prípadne chat a uistite sa, že v otvorenom súbore bliká kurzor.
- 6. Posuvným meradlom zmerajte rozmer a krátko stlačte tla-

čidlo na elektronickej jednotke prepojovacieho kábla (obr. 7b, pozícia 3), a tým sa prenesie hodnota zobrazená na displeji meradla do wordu, excelu a pod. Každým ďalším krátkym stlačením tlačidla sa prenesie hodnota z displeja meradla do počítača. Ak nedôjde k novému meraniu, bude sa každým krátkym stláčaním tlačidla prenášať rovnaká hodnota z displeja meradla do počítača.

y Pridržaním tlačidla (obr. 7b, pozícia 3) na 3 – 5 sekúnd sa zmení formát hodnoty prenesenej do súboru počítača, napr.  $1.407 \leftrightarrow 14.07$  (cm  $\leftrightarrow$  mm).

## **III. Záručná lehota (práva z chybného plnenia)**

y Na výrobok sa vzťahuje záruka (zodpovednosť za chyby) 2 roky od dátumu predaja. Ak o to kupujúci požiada, je predávajúci povinný kupujúcemu poskytnúť záručné podmienky (práva z chybného plnenia) v písomnej forme podľa zákona.

### **ZÁRUČNÝ A POZÁRUČNÝ SERVIS**

Pre uplatnenie práva na záručnú opravu tovaru sa obráťte na obchodníka, u ktorého ste tovar zakúpili. Pre opravu po uplynutí záruky sa tiež môžete obrátiť na náš autorizovaný servis. Najbližšie servisné miesta nájdete na **www.extol.sk**. V prípade, že budete potrebovať ďalšie informácie, poradíme Vám na: **Fax: +421 2 212 920 91 Tel.: +421 2 212 920 70 E-mail: servis@madalbal.sk**

# **IV. Likvidácia odpadu OBALOVÉ MATERIÁLY**

• Obalové materiály vyhoďte do príslušného kontajnera na triedený odpad.

### **ELEKTROZARIADENIA S UKONČENOU ŽIVOTNOSŤOU**

y Podľa smernice (EÚ) 2012/19 sa nesmú nepoužiteľné elektrozariadenia a batérie vyhadzovať  $\cancel{\mathbb{X}}$ do komunálneho odpadu, ale musia sa odovzdať na ekologickú likvidáciu do spätného zberu elektrozariadení

a batérií, pretože obsahujú zložky nebezpečné pre životné prostredie. Pred odovzdaním elektrozariadenia na likvidáciu sa z neho musí vybrať batéria, ktorú je nutné odovzdať na ekologickú likvidáciu do spätného zberu batérií samostatne (požiadavka smernice 2006/66 EC). Informácie o zberných miestach elektrozariadení, batérií a podmienkach zberu dostanete na obecnom úrade alebo u predávajúceho.

# **V. Význam označenia CE**

y Výrobok spĺňa príslušné harmonizačné právne predpisy EÚ. Označenie "CE" na posuvnom meradle nezahŕňa MID smernicu (EÚ) 2014/32.

#### **KAPCSOLATI ADATOK www.extol.hu Tel: (1) 297-1277 Fax: (1) 297-1270 HU**

**Gyártó:** Madal Bal a. s., Průmyslová zóna Příluky 244, 760 01 Zlin Cseh Köztársaság **Forgalmazó:** Madal Bal Kft., 1173 Budapest, Régivám köz 2. (Magyarország) **Kiadás dátuma**: 2023. 2. 1.

# **I. Műszaki adatok**

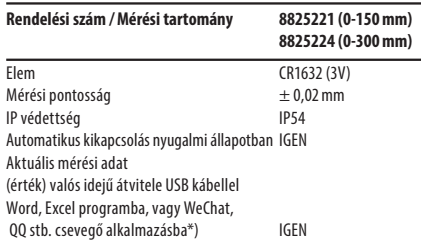

\*) Speciális, elektronikus vezérlőegységgel szerelt **USB kábelt Extol®8825221A** kell használni, **ez azonban nem tartozéka a terméknek, ezt külön kell megvásárolni.**

# **II. A készülék részei és**

## **működtető elemei**

- **1. ábra. Tételszámok és megnevezések**
- 1. "UNIT" gomb a "mm/inch" mértékegységek kiválasztásához
- 2. "ON/OFF" gomb a tolómérő be- és kikapcsolásához 3. "0" nullázó gomb (mérési alaphelyzet beállítása)
- 4. Mérőpofa mozgató kerék
- 5. USB aljzat az adatok számítógépre való átviteléhez, USB kábel segítségével
- 6. Mérőpofa rögzítő kerék
- 7. Elemtartó fedél
- 8. Kijelző

## **"0" GOMB**

• A "0" gomb megnyomásával lehet a kijelzőt lenullázni, pl. az alaphelyzet beállításakor, relatív méréshez vagy lépésenkénti méréshez.

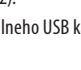

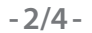

### **PÉLDA RELATÍV ÉS LÉPÉSENKÉNTI MÉRÉSRE A "0" GOMB HASZNÁLATÁVAL**

• A mérőpofákat nyomia egymáshoz, maid nyomia meg a "0" gombot, a kijelzőn "0,00" érték jelenik meg. A mozgatható pofát állítsa be például "10,00" mm értékre és nyomja meg a "0" gombot, a kijelzőn "0,00" érték jelenik meg. Mozdítsa el a mozgatható pofát pl. "4,00" mm értékre, és ismét nyomia meg a "0" gombot. A kijelzőn ismét "0,00" érték jelenik meg. Ha a mozgatható pofát visszatolja a fix pofához (mérési alaphelyzet), akkor a kijelzőn "-14,00" érték jelenik meg, ami a két méret ("10,00 mm" és "4,00 mm") összege.

#### **A MÉRÉSI ÉRTÉKEK VALÓS IDŐBEN VALÓ ÁTVITELE WORD ÉS EXCEL PROGRAMOKBA, VAGY WECHAT, QQ STB. CSEVEGŐ ALKALMAZÁSOKBA, USB KÁBEL SEGÍTSÉGÉVEL (AZ EXTOL®8825221A USB KÁBEL NEM TARTOZÉKA A TOLÓMÉRŐNEK, EZT KÜLÖN KELL MEGVÁSÁROLNI).**

y A tolómérő kijelzőjén látható aktuális érték számítógépre történő átviteléhez, valamint a mért érték Word és Excel programokban, vagy Wechat, QQ stb. csevegő alkalmazásokban való megjelenítéséhez (és használatához) speciális, vezérlőegységgel és működtető gombbal (7b. ábra 3-as tétel) is ellátott Extol®8825221A (7a. ábra 2-es tétel) USB kábelt kell használni. **Hagyományos USB kábel használatával a mért adatokat nem lehet továbbítani! Ezen kívül a számítógépen amerikai angol (United States English) nyelvet kell beállítani, ellenkező esetben a számok helyett más karakterek (betűk, jelek) jelennek meg**. Ennek a speciális USB kábelnek (7a. ábra 2-es tétel) az egyik végét a számítógép USB aljzatához, a másik végét egy hagyományos USB kábelhez (7a. ábra 1-es tétel) kell csatlakoztatni, majd ennek a kábelnek a szabad végét kell a tolómérő aljzatához csatlakoztatni. A speciális USB kábelt (7a. ábra 2-es tétel) nem lehet közvetlenül a tolómérő aljzatához csatlakoztatni (feszültség változás 5 V-ról 3 V-ra).

1. **Az Extol® 8825221A USB kábel számítógéphez csatlakoztatásához előbb állítsa be az amerikai angol (United States English) nyelvet; ha ez nincs telepítve a gépre, akkor azt automatikusan letölti az internetről**. Az eredeti nyelvre való visszatéréshez a tálcán kattintson a nyelv ikonra (általában a jobb alsó sarokban található), vagy a billentyűzetbeállításokban változtassa meg a nyelvet. Ha az amerikai angol már a számítógépre van telepítve, akkor azt nem kell letölteni a tolómérő csatlakoztatásakor, csak meg kell változtatni

(hozzá kell adni) a billentyűzetbeállításokban (majd később a tálcán lehet beállítani).

- 2. Az USB kábel csatlakoztatásához a tolómérőn az USB aljzatból húzza ki a védődugót. (1. ábra 5-ös tétel).
- 3. A tolómérő USB aljzatához csatlakoztasson egy hagyományos USB kábelt (7a. ábra 1-es tétel), majd ehhez csatlakoztassa a speciális USB kábelt (7a. ábra 2-es tétel).
- 4. Ennek a speciális USB kábelnek (7a. ábra 2-es tétel) a szabad végét dugja a számítógép USB aljzatába.
- 5. A számítógépen nyissa meg a Word vagy Excel programot, vagy a csevegő alkalmazást, majd ellenőrizze le, hogy az egér kurzor villog-e.
- 6. A tolómérővel hajtson végre mérést, majd a speciális USB kábel vezérlőegységén a (7b. ábra 3-as tétel) röviden nyomja meg a működtető gombot. A kijelzőn látható érték megjelenik a Word vagy Excel program megnyitott lapján, vagy a csevegő alkalmazásban. A működtető gomb megnyomásával mindig a kijelzőn látható értéket továbbítja a számítógépre. Ha nem hajtott végre újabb mérést és megnyomja a gombot, akkor a kijelzőn látható érték még egyszer továbbítódik a számítógépre.
- y A vezérlőegységen (7b. ábra 3-as tétel) található gomb hosszabb (3-5 másodperc) benyomásával megváltozik az adat formátuma, pl. 1,407  $\leftrightarrow$  14,07 (cm  $\leftrightarrow$  mm)

## **III. Garancia és garanciális feltételek (termékhiba felelősség)**

y A termékre (az áruhiba felelősség alapján) az eladástól számított 2 év garanciát adunk. Amennyiben a vevő tájékoztatást kér a garanciális feltételekről (termékhiba felelősségről), akkor az eladó ezt az információt írásos formában köteles kiadni (a vonatkozó törvény szerint).

### **IV. Hulladék megsemmisítés CSOMAGOLÓ ANYAG**

y A csomagolást az anyagának megfelelő hulladékgyűjtő konténerbe dobja ki.

### **LEJÁRT ÉLETCIKLUSÚ ELEKTROMOS KÉSZÜLÉKEK**

y Az elektromos és elektronikus hulladékokról szóló 2012/19/ EU számú európai irányelv, valamint az  $\boxtimes$ idevonatkozó nemzeti törvények szerint az ilyen hulladékot alapanyagokra szelektálva szét kell bontani, és a környezetet

nem károsító módon újra kell hasznosítani. Ilyen hulladékokat tilos a háztartási hulladékok közé kidobni. A készülékből a megsemmisítés előtt az akkumulátort (elemet) ki kell szerelni, és azt kijelölt gyűjtőhelyen kell leadni (a 2006/66/EK irányelv szerint). A szelektált és elektromos

hulladék gyűjtőhelyekről a polgármesteri hivatalban kaphat további információkat.

## **V. A CE szimbólum jelentése**

y A készülék megfelel az EU vonatkozó harmonizáló jogszabályainak. A tolómérőn található CE jel nem tartalmazza a 2014/32/EU MID irányelvnek való megfelelőséget.

### **KONTAKTANGABEN**

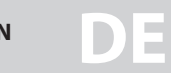

#### **www.extol.eu**

**Hersteller**: Madal Bal a. s. Průmyslová zóna Příluky 244, 76001 Zlín, Tschechische Republik. **Herausgegeben am**: 1. 2. 2023

# **I. Technische Daten**

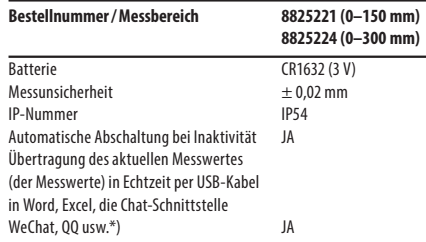

\*) Es ist erforderlich, das spezielle **USB-Kabel Extol®8825221A** mit einer elektronischen Steuereinheit, **zu verwenden, das nicht mit dem Messschieber geliefert wird. Es muss separat erworben werden.**

# **II. Bestandteile und Bedienungselemente**

### **Abb. 1, Position – Beschreibung**

- 1. "UNIT"-Taste zum Umschalten zwischen den Einheiten mm/inch
- 2. "ON/OFF"-Taste zum Ein-/Ausschalten des Messschiebers
- 3. "0"-Taste zur Nullpunkt-Einstellung (Einstellung der
- Startposition der Messung)
- 4. Rädchen für Feineinstellung
- 5. Abdeckung des USB-Ports zum Anschluss eines USB-Kabels zur Übertragung der Messdaten auf den Computer 6. Feststellschraube
- 
- 7. Batteriefachabdeckung
- 8. Display

#### **"0"-TASTE**

• Durch Drücken der Taste "0" wird die Startposition der Messung eingestellt. Diese Taste wird auch für relative Messungen und Schrittmessungen verwendet.

#### **BEISPIEL VON RELATIVEN MESSUNGEN UND SCHRITTMESSUNGEN MIT DER**  TASTE "ZERO".

• Wenn die Schenkeln vollständig zueinander liegen, drücken Sie die Taste "0" und das Display zeigt "0,00" an. Verschieben Sie die Schenkeln auf z. B. "10,00" mm, drücken Sie dann die "0"-Taste und das Display zeigt "0,00" an. Dann verschieben Sie die Schenkeln auf z. B. "4,00" mm und drücken Sie dann erneut die "0"-Taste. Das Display zeigt "0,00" an. Wenn die Schenkeln dann ganz zueinander gebracht werden (in die Ausgangsposition), zeigt das Display "-14,00" an. Das ist die Summe der Maße "10.00 mm" und "4.00 mm", die in beiden Schritten gemessenen wurden.

### **ECHTZEITÜBERTRAGUNG DES MESSWERTES (DER MESSWERTE) IN WORD, EXCEL, CHAT-SCHNITTSTELLE WECHAT, QQ USW. PER USB-KABEL (USB-KABEL EXTOL®8825221A WIRD NICHT MIT DEM MESSSCHIEBER GELIEFERT. ES MUSS SEPARAT ERWORBEN WERDEN).**

y Um den aktuell auf dem Display angezeigten Wert in Word, Excel, die Chat-Schnittstelle WeChat, QQ zu übertragen, muss ein spezielles USB-Verbindungskabel des Herstellers Extol® 8825221A (Abb. 7a, Position 2) verwendet werden, das über eine elektronische Steuereinheit mit einer Bedientaste (Abb. 7b, Position 3) verfügt. **Mit einem normalen USB-Kabel ohne dieses Steuergerät funktioniert die Übertragung der Daten auf den Computer nicht! Gleichzeitig muss auf Ihrem Computer US-Englisch (United States English) eingestellt werden, da sonst keine Ziffern, sondern Buchstaben** 

**und Symbole angezeigt werden**. Dieses spezielle USB-Kabel (Abb. 7a, Position 2) wird an einem Ende an die USB-Buchse des Computers und am anderen Ende an das normale USB-Kabel (Abb. 7a, Position 1) angeschlossen, das mit dem Messschieber verbunden wird. Das spezielle USB-Kabel (Abb. 7a, Position 2) kann nicht direkt mit dem Messschieber verbunden werden (Spannungsänderung von 5 V auf 3 V).

1. **Bevor Sie das USB-Verbindungskabel Extol® 8825221A an den Computer anschließen, stellen Sie den Computer zunächst auf US-Englisch ein; wenn diese Sprache nicht installiert ist, wird sie vom Computer über das Internet selbst heruntergeladen**. Die Rückkehr zur Originalsprache erfolgt einfach durch Klicken mit der Maus auf das Symbol der aktuell eingestellten Sprache im Hauptfenster (neben dem Tastatur-Symbol im Hauptfenster) und durch Auswahl der Originalsprache. Wenn US-Englisch bereits auf den Computer heruntergeladen wurde, muss die Sprache nicht jedes Mal und für jede Messung heruntergeladen

werden, sondern Sie können sie einfach per Mausklick im Hauptfenster (neben dem Tastatur-Symbol) einstellen.

- 2. Nehmen Sie die Abdeckung des USB-Ports am Messschieber (Abb. 1, Position 5) ab, um das Ende des USB-Kabels einzustecken.
- 3. Stecken Sie das Ende eines normalen USB-Kabels (Abb. 7a, Position 1) in den Anschluss des Messschiebers und verbinden Sie dann das Kabel mit dem speziellen USB-Kabel mit der elektronischen Steuereinheit (Abb. 7a, Position 2).
- 4. Schließen Sie das Ende des speziellen USB-Kabels (Abb. 7a, Position 2) an den Computer an.
- 5. Öffnen Sie Word oder Excel, ggf. Chat auf Ihrem Computer und vergewissern Sie sich, dass der Cursor in der geöffneten Datei blinkt.
- 6. Führen Sie mit dem Messschieber eine Messung durch und drücken Sie kurz die Taste an der elektronischen Einheit des Verbindungskabels (Abb. 7b, Position 3), damit wird der auf dem Display des Messschiebers angezeigte Wert nach Word, Excel usw. übertragen. Durch jedes weitere kurze Drücken der Taste wird der Wert von der Anzeige des Messschiebers auf den Computer übertragen. Wenn keine neue Messung erfolgt, wird bei jedem kurzen Drücken der Taste derselbe Wert von der Anzeige des Messschiebers auf den Computer übertragen.
- y Wenn Sie die Taste (Abb. 7b, Position 3) 3–5 Sekunden lang gedrückt halten, wird das Format des in die Computerdatei übertragenen Werts geändert, z. B. 1,407  $\leftrightarrow$  14,07  $\text{(cm} \leftrightarrow \text{mm)}$ .

## **III. Garantiefrist (Rechte aus Mangelleistung)**

• Auf das Produkt bezieht sich eine Garantie (Haftung für Mängel) in der Länge von 2 Jahren ab Kaufdatum. Sofern dies der Käufer verlangt, ist der Verkäufer verpflichtet, dem Käufer die Garantiebedingungen (Rechte bei mangelhafter Leistung) in Schriftform laut Gesetz zu gewähren.

## **IV. Abfallentsorgung VERPACKUNGSMATERIALIEN**

• Werfen Sie die Verpackungen in den entsprechenden Container für sortierten Abfall.

## **ELEKTROGERÄT MIT ABGELAUFENER LEBENSDAUER**

y Gemäß der Richtlinie (EU) 2012/19 dürfen unbrauchbare Elektrogeräte und Batterien nicht im  $\boxtimes$   $\boxtimes$ Hausmüll entsorgt, sondern müssen zu einer ökologischen Entsorgung an Sammelstellen für Elektrogeräte und

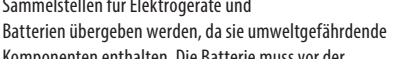

**-3/4-**

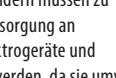

Komponenten enthalten. Die Batterie muss vor der

Entsorgung des Elektrogeräts aus diesem entfernt und zur umweltgerechten Entsorgung separat bei einer Batteriesammelstelle abgegeben werden (gemäß der Richtlinie 2006/66 EG). Information über Sammelstellen für Elektrogeräte und Batterien und die Bedingungen der Sammlung erhalten Sie auf dem Gemeindeamt oder beim Verkäufer.

### **V. Bedeutung der Bezeichnung CE**

• Das Produkt entspricht den einschlägigen EU-Harmonisierungsrechtsvorschriften. Die Bezeichnung "CE" auf dem Messschieber enthält nicht die Richtlinie (EU) 2014/32 über Messgeräte (MID).

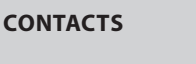

#### **www.extol.eu**

**Manufacturer**: Madal Bal a. s., Průmyslová zóna Příluky 244, 76001 Zlín, Czech Republic.

**EN**

**Date of issue**: 1. 2. 2023

# **I. Technical specifications**

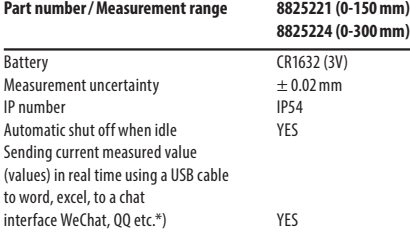

\*) It is necessary to use **Extol®8825221A USB cable** with an electronic control unit, **which is not supplied with the digital calliper, it must be purchased separately.**

### **II. Parts and control elements**

#### **Fig. 1, position-description**

- 1. "UNIT" button for toggling between the mm/inch units
- 2. .. ON/OFF" button for turning the calliper on/off
- 3. "0" button for zeroing (setting the initial measuring position)
- 4. Rotary rider shifter for measuring a dimension
- 5. Cover of USB port for connecting a USB cable for sending measured values to a PC.
- 6. Calliper rider locking screw
- 7. Battery compartment cover
- 8. Display
- **"0" BUTTON**
- Pressing the  $.0$ " button will set the initial measuring position and it is also used for relative measurement and for step-by-step measurement.

#### **EXAMPLE OF RELATIVE MEASUREMENT AND STEP-BY-STEP MEASUREMENT USING THE "ZERO" BUTTON**

• When the jaws are in full contact, press the "0" button and "0.00" will be shown on the display. Move the jaws apart, for example to the value  $.10.00''$  mm and then press the  $.0''$ button and the display will show "0.00", then slide out the jaws to a value of, for example, "4.00" and then again press the ..0" button. The display will show the value ..0.00". If, after this, the jaws are moved back so that they are in full contact (to the absolute initial position), the display will show the value "-14.00", which is the sum of the two dimensions "10.00 mm" and "4.00 mm" measured in the two steps.

#### **SENDING MEASURED VALUE (VALUES) IN REAL TIME TO WORD, EXCEL, CHAT INTERFACE WECHAT, QQ, ETC. VIA A USB CABLE (THE EXTOL®8825221A USB CABLE IS NOT SUPPLIED WITH THE CALLIPER, IT MUST BE PURCHASED SEPARATELY).**

• To send the value currently displayed on the display to word, excel, chat interface WeChat, QQ, etc. it is necessary to use the manufacturer's special USB connection cable Extol® 8825221A (fig. 7a, position 2), which has an electronic control unit with a control button (fig. 7b, position 3); i.e. **the transfer of data to a computer will not work when using a standard USB cable without this control unit! At the same time, it is necessary to have the American English (United States English) set on the computer, otherwise letters and various characters will be displayed instead of digits.** One end of this special USB cable (fig. 7a, position 2) is plugged into the computer USB port and the other end is connected to a standard USB cable (fig. 7a, position 1), which is then connected to the calliper. The special USB cable (fig. 7a, position 2) cannot be connected directly to the calliper (change of voltage from 5 V to 3 V).

1. **Prior to plugging the connecting USB cable Extol® 8825221A into the computer, first set American English (United States English) on the computer; the computer will automatically download it from the internet if it is not already installed.** Reverting

back to the original language is performed by clicking on the icon of the currently set language on the main panel (next to the keyboard icon on the main panel), and selecting the original language. If American English is already downloaded on to the computer, it is not necessary to download it each time, but rather to simply click on the main panel (next to the keyboard icon).

- 2. Remove the USB cover on the calliper (fig. 1, position 5) to slide in the end of the USB cable.
- 3. Insert the end of a standard USB cable into the USB port of the calliper (fig. 7A, position 1) and then the other end to the special USB cable with the electronic control unit (fig. 7a, position 2).
- 4. Plug the other end of the USB cable (fig. 7a, position 2) into the computer.
- 5. On the computer, launch word or excel, or a chat program, and check that the cursor is flashing in the open file.
- 6. Use the calliper to measure a dimension and short press the button on the electronic control unit of the connection cable (fig. 7b, position 3), which will send the value shown on the display of the calliper to word, excel, etc. Each time that the button is pressed, the value on the display will be sent to the computer. In the event that a new measurement is not taken then the same value from the calliper display will be sent to the computer each time the button is pressed.
- Holding down the button (fig. 7b, position 3) for 3-5 seconds will change the format of the value transferred to the computer file, e.g.  $1.407 \leftrightarrow 14.07$  (cm  $\leftrightarrow$  mm).

### **III. Warranty period (rights relating to faulty performance)**

• The product is covered by a 2-year warranty (responsibility for defects) from the date of sale. If requested by the buyer, the seller is obliged to provide the buyer with the warranty conditions (rights relating to faulty performance) in written form according to law.

### **IV. Waste disposal PACKAGING MATERIALS**

• Throw packaging materials into a container for the respective sorted waste.

#### **ELECTRICAL EQUIPMENT AT THE END OF ITS LIFETIME**

• According to Directive (EU) 2012/19, an unusable electrical device and battery must not be thrown out with communal waste, but rather must be handed over for ecological disposal at an electrical equipment collection

point because the electrical device and the battery contain compounds that are hazardous to the environment. The battery must be removed from the electrical equipment, prior the equipment being handed over for ecological disposal, at a battery collection point separately (requirement of Directive 2006/66 EC). You can find information about electrical equipment waste and battery collection points and collection conditions at your local town council office or at your vendor.

# **V. Meaning of the "CE" marking**

• The product meets the respective EU harmonisation legal directives. The "CE" marking on the calliper does not cover the MID Directive (EU) 2014/32.

**-4/4-**